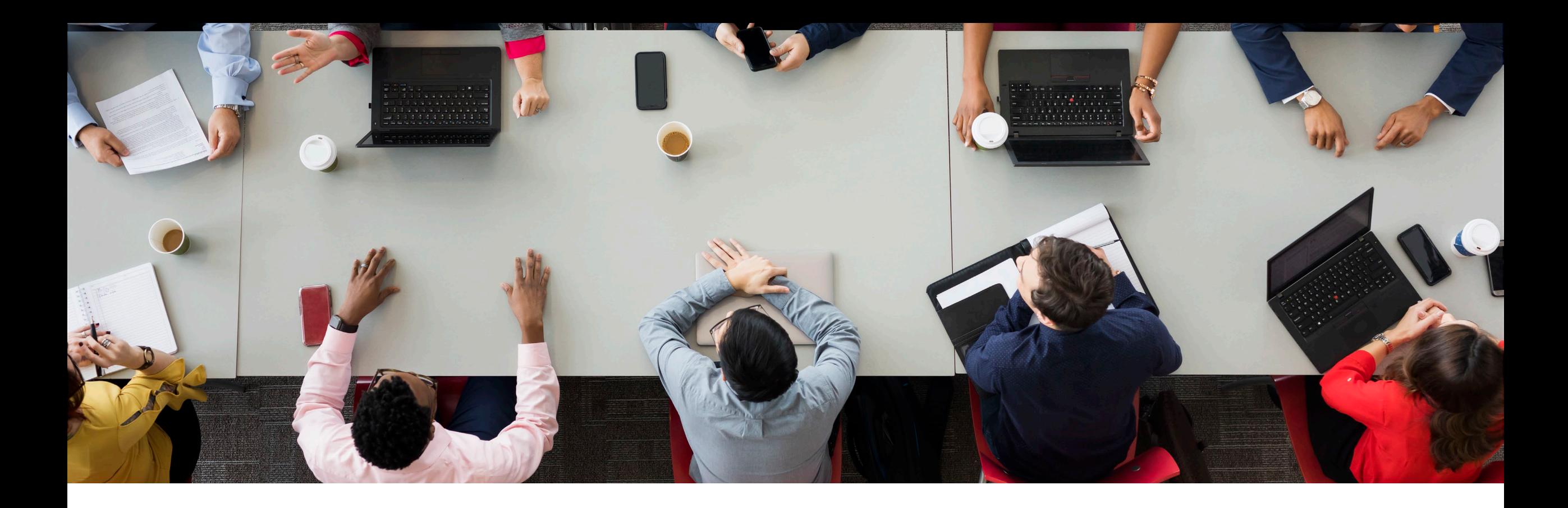

#### **HEDIS Gaps in Care**

Provider Webinar 2023 Megan Trawick, MSW, Health Care QM Project Manager

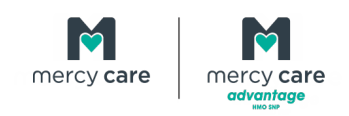

#### **What is a Care Gap?**

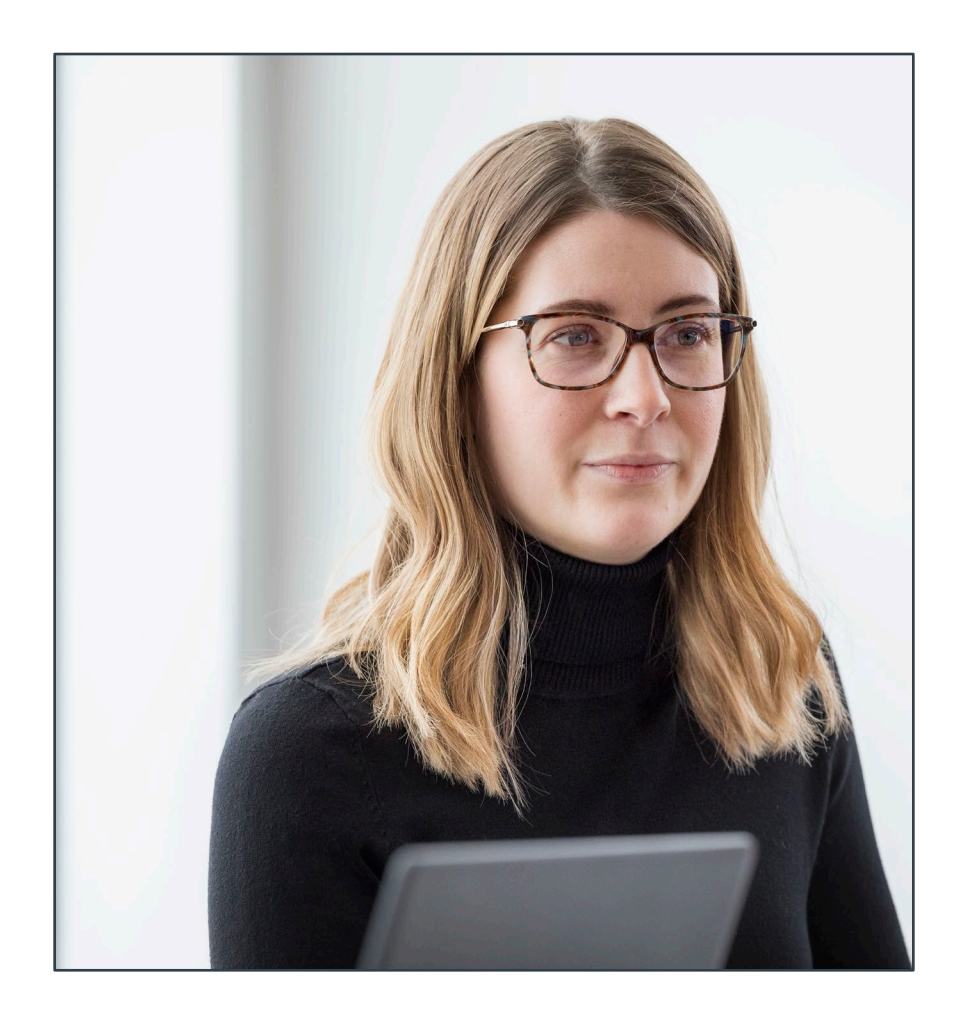

- services and care that our data shows Inconsistency between recommended preventative care services and the have been provided
	- based on a select set of **HEDIS**  oThe preventative care services are (**H**ealthcare **E**ffectiveness **D**ata and **I**nformation **S**et) measures

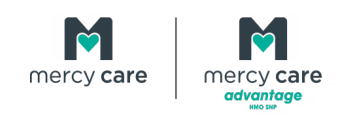

#### **The Gaps in Care Report**

- The Gaps in Care Report is an informational report
- • Provides you a list of all members paneled to you and lists the specific gap(s) that need to be addressed
	- o Please utilize the [PCP Change Request Form](https://www.mercycareaz.org/providers/completecare-forproviders/forms) in the event there is a member that has been auto-assigned or has not selected a PCP
- The report is available bimonthly, and you will receive an email notification when the report is ready for you to view or download

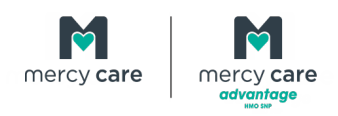

- The Gaps in Care Report is now located on the Availity Portal
- The Availity Portal does require registration in order to access and utilize its various tools and features  $\overline{a}$ 
	- In the event you are registered for the Availity Portal, simply select Mercy Care from your list of payers
	- If you are not registered, you may go to: <https://www.availity.com/Essentials-Portal-Registration>
		- <sup>o</sup> **For registration assistance, please contact Availity Client Services at 1- 800-282-4548 between the hours of 8:00am-8:00pm Eastern, Monday-Friday (excluding holidays)**
		- **with any questions or comments. A list of Network Management**   $\circ$  You may also reach out to your Network Management Representative **Representative assignments may be located on the Mercy Care website**

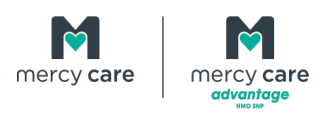

 Once you have successfully registered for access to the Availity Portal, you will simply log in with your username and password

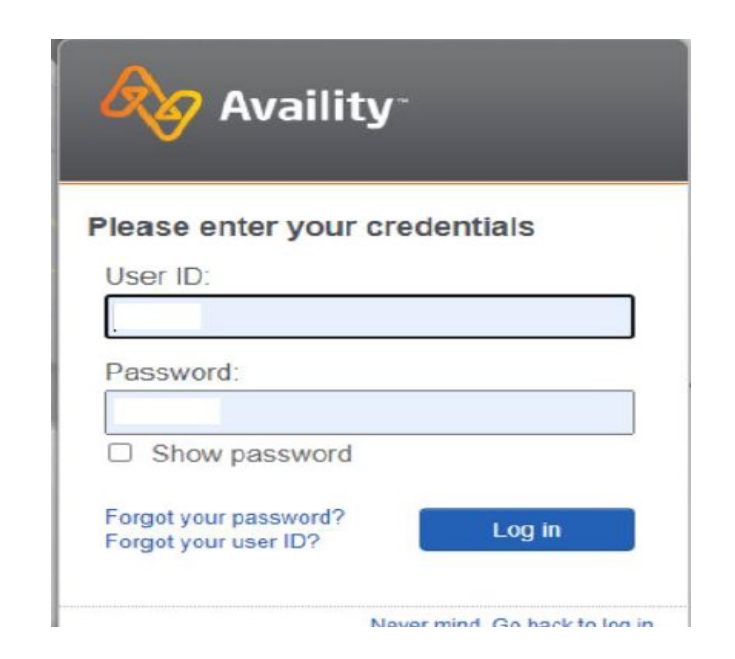

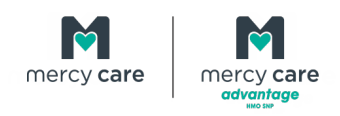

 After logging in there will be a drop-down menu at the top of the page that says, "payer spaces" . Once you open the menu, click on the icon for Mercy Care ayer Spaces < More

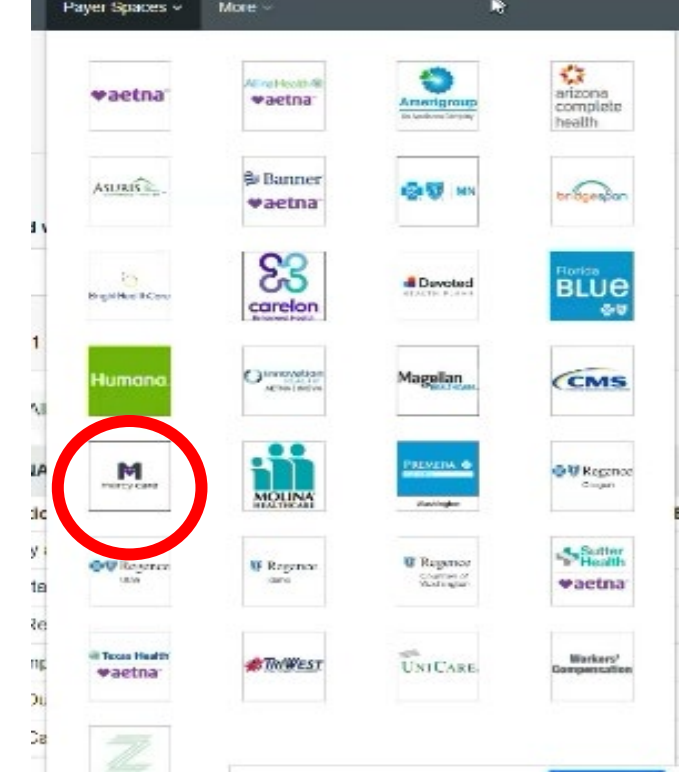

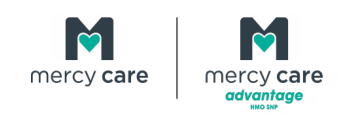

 After clicking on the Mercy Care icon, a page should open with applications that you are able to choose from. Here, click on the "Medicaid Business Intelligence

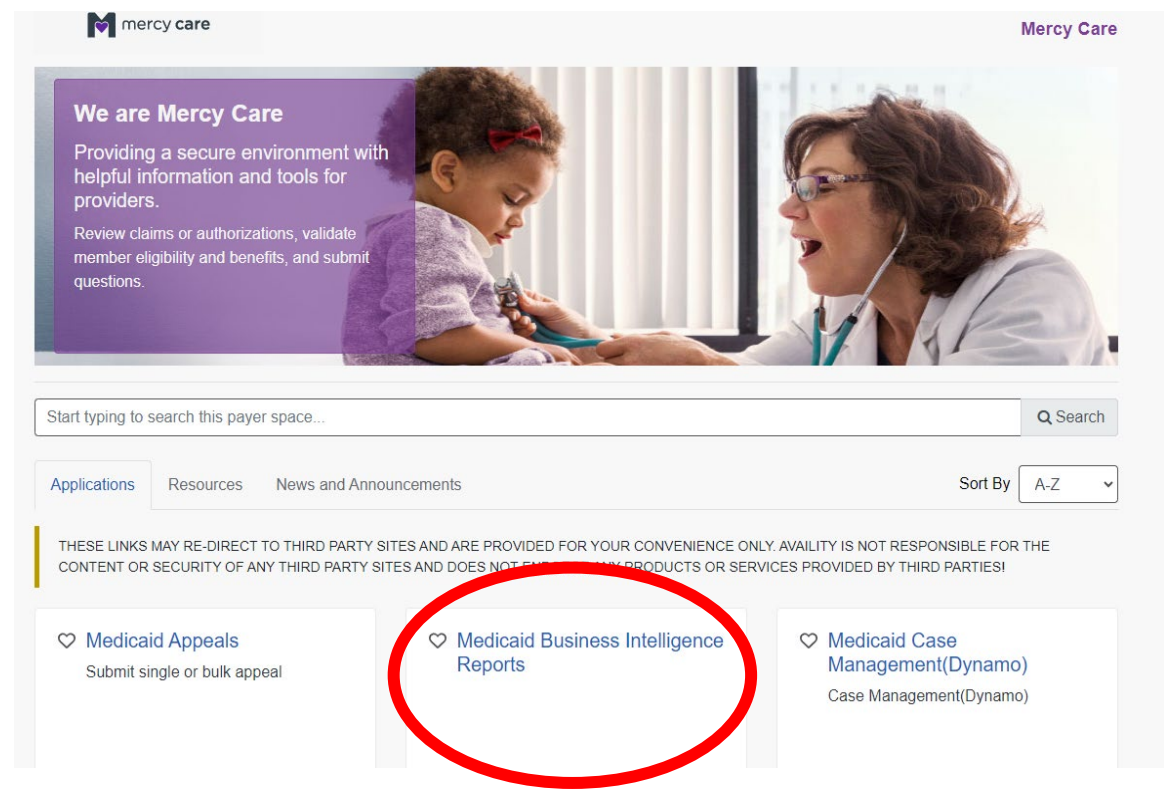

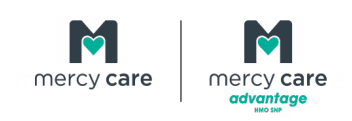

Reports"

- On the next page, you will need to select Organization, Program, Tax ID, and NPI
- • **Please note that reports are at the TIN level-reports will show all providers affiliated with the TIN number regardless of NPI entered**

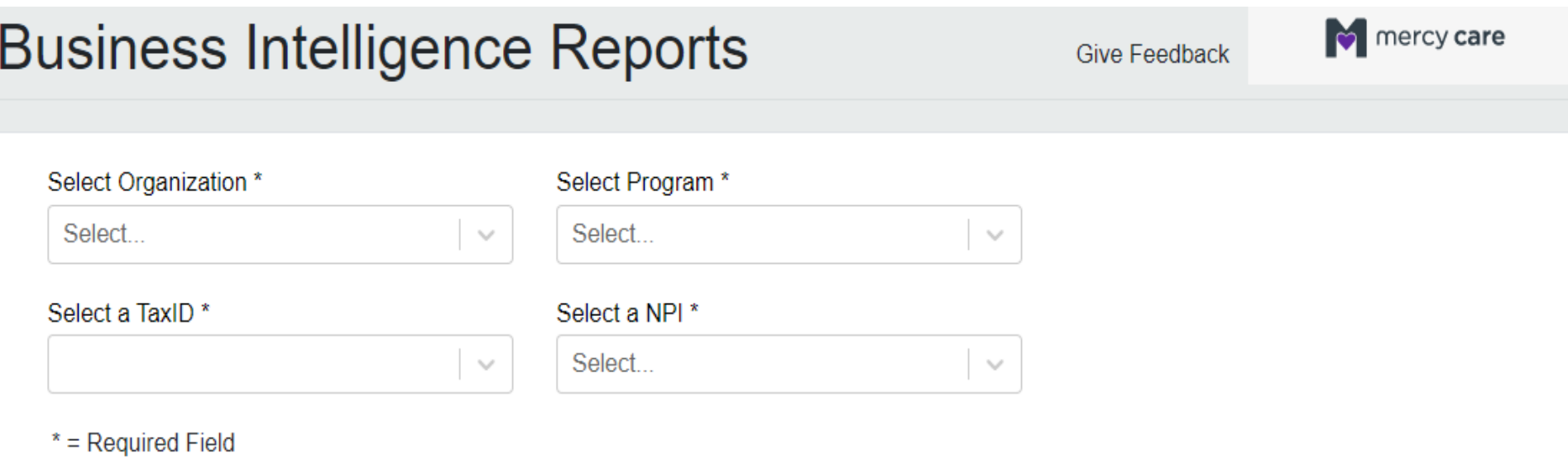

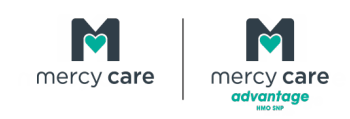

#### Next, click on Gaps in Care

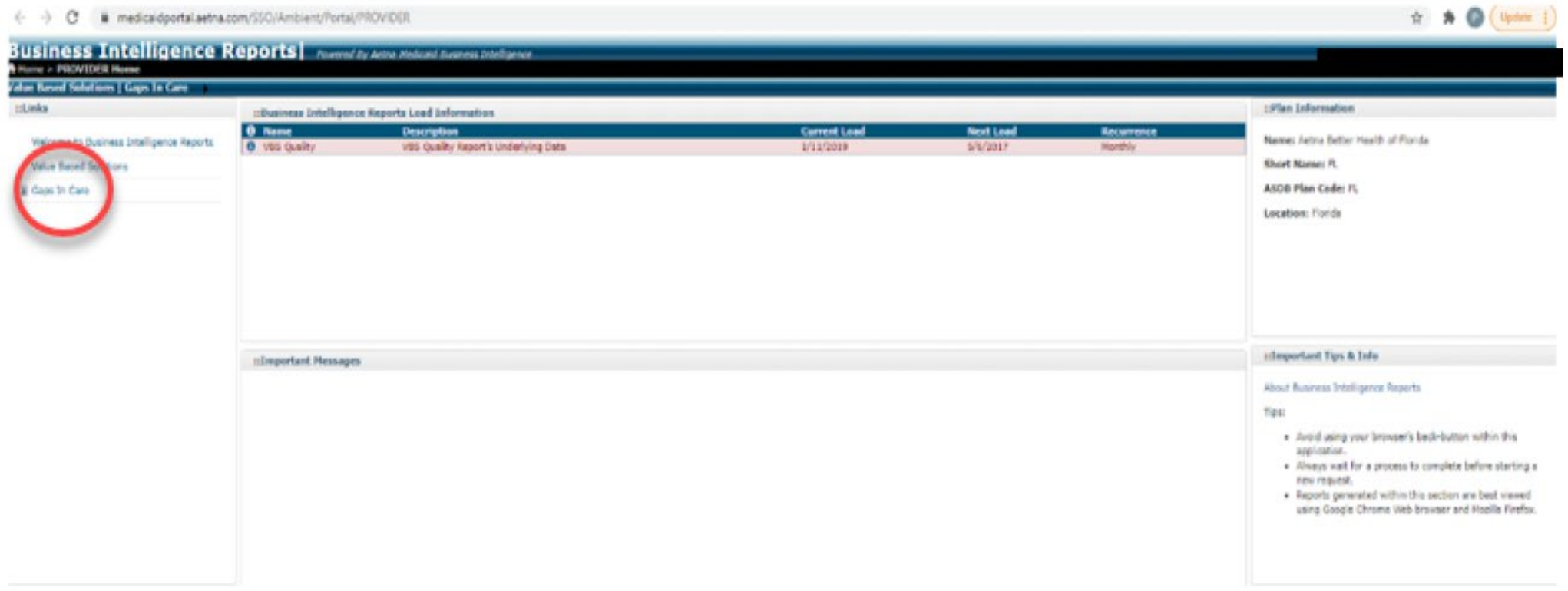

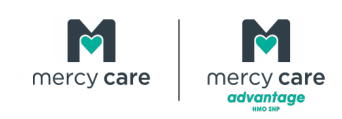

- The Gaps in Care Report will open on the Provider Dashboard tab
- Use the dropdown menu to select PCP(s)
	- Here you will also see the measure abbreviation, denominator, Had Care count, Needs Care count, PCP Rate, Benchmarks, and number needed to reach benchmark

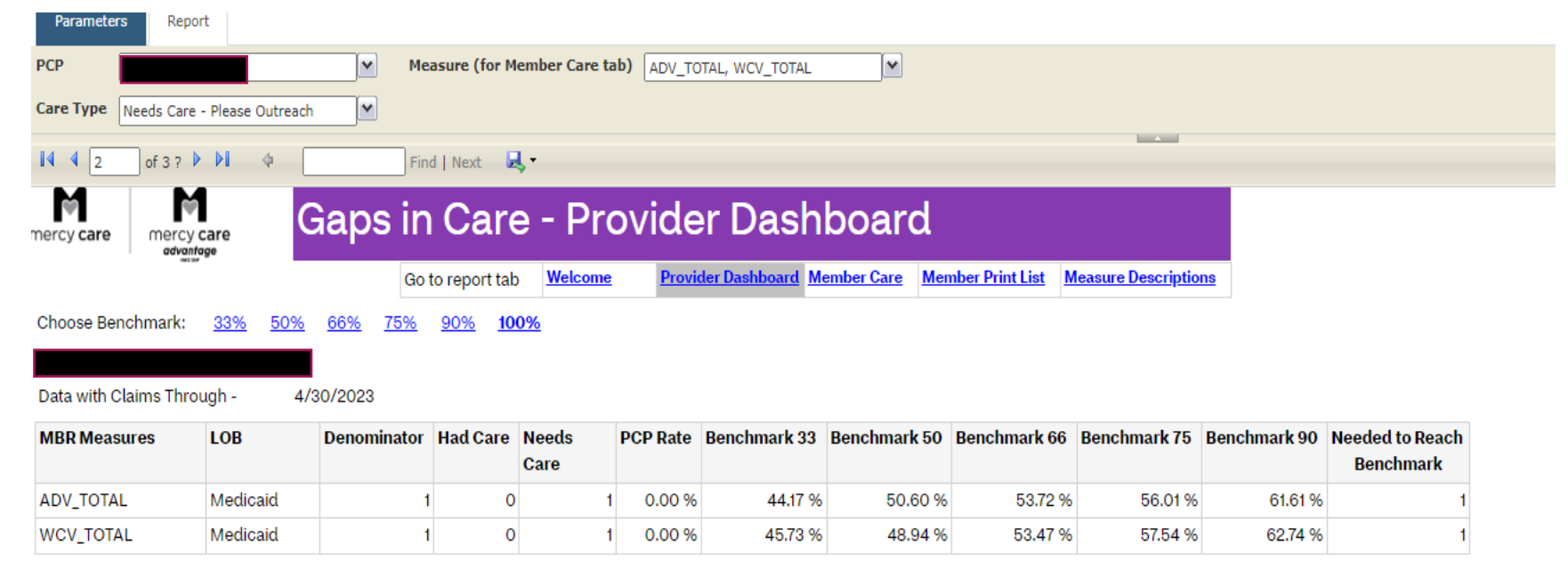

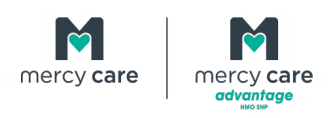

- To view your members, navigate to the Member Care screen by clicking on the "Member Care" tab
- On the Member Care screen, use the drop-down menus for Measure and Care Type
	- $\circ$  Care Types are:
		- **Provider Education-No Outreach**
		- Needs Care-Please Outreach

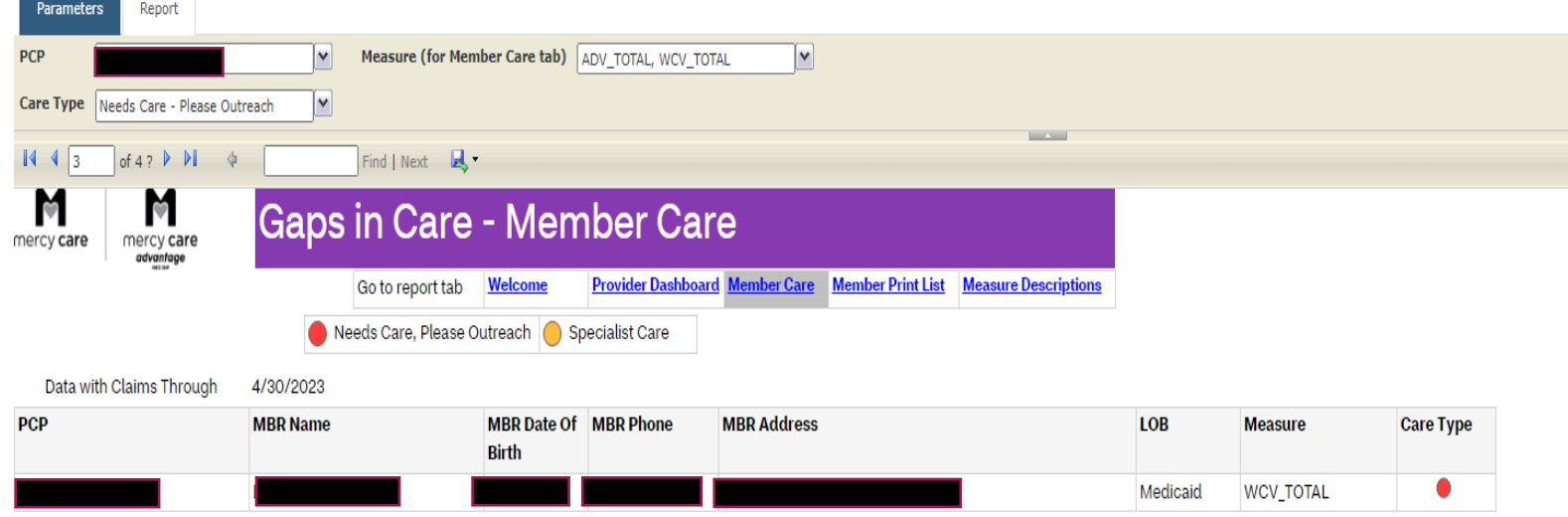

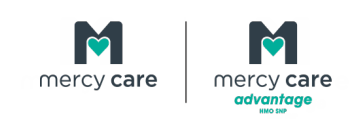

#### If you would like a printable version of the member list, click on "Member Print List"

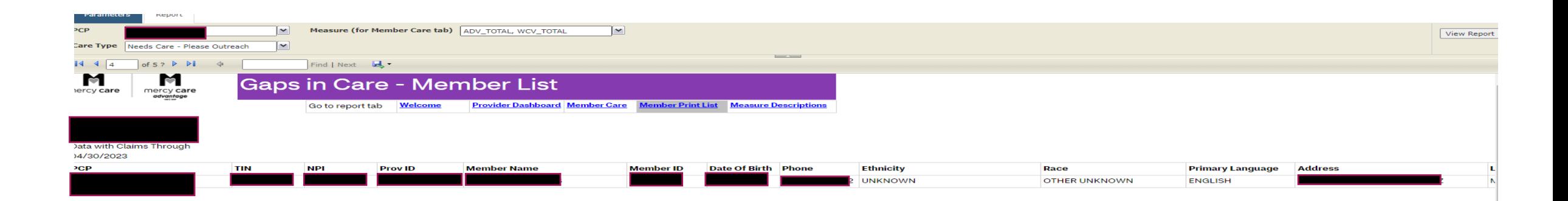

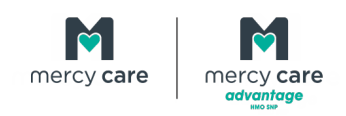

#### Click on the disk icon and choose the format for download from the drop-down menu

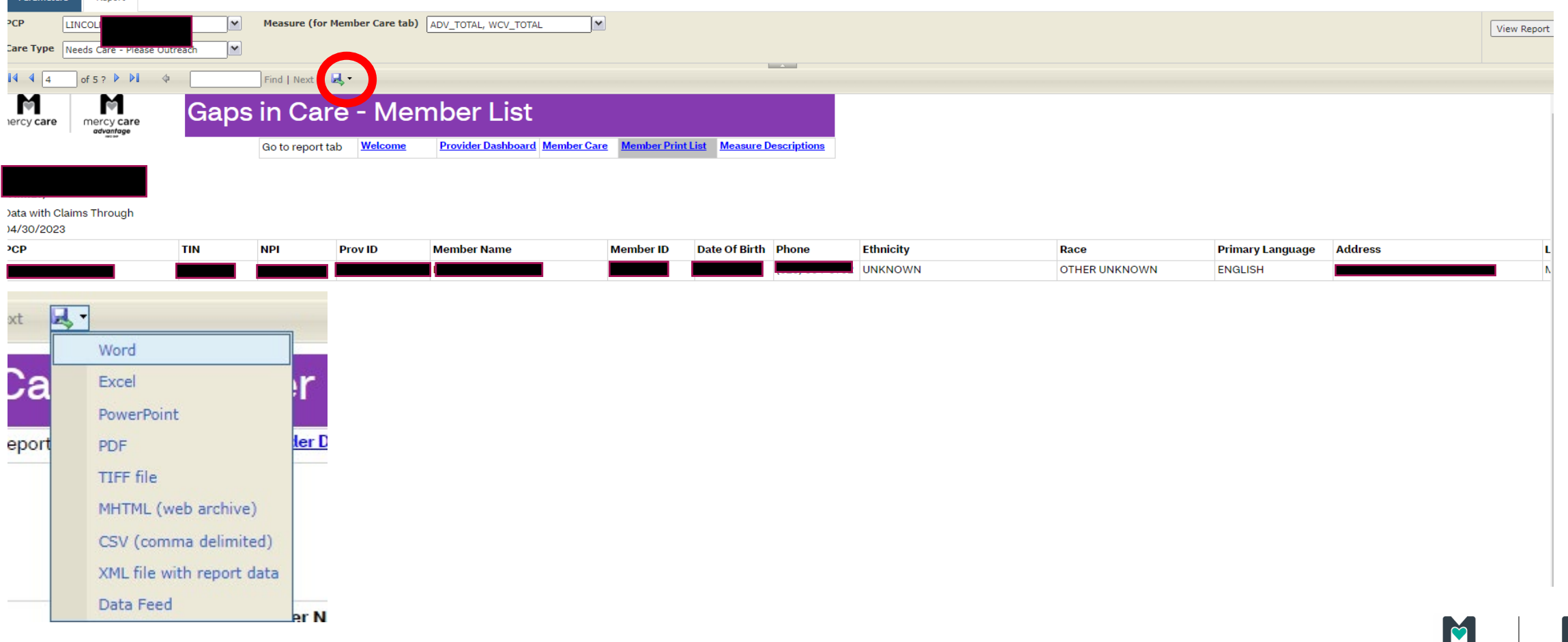

mercy care

 To access a list of Measure Descriptions that includes the acronym, HEDIS measure name, long measure description, and significant time frames select " Measure Descriptions"

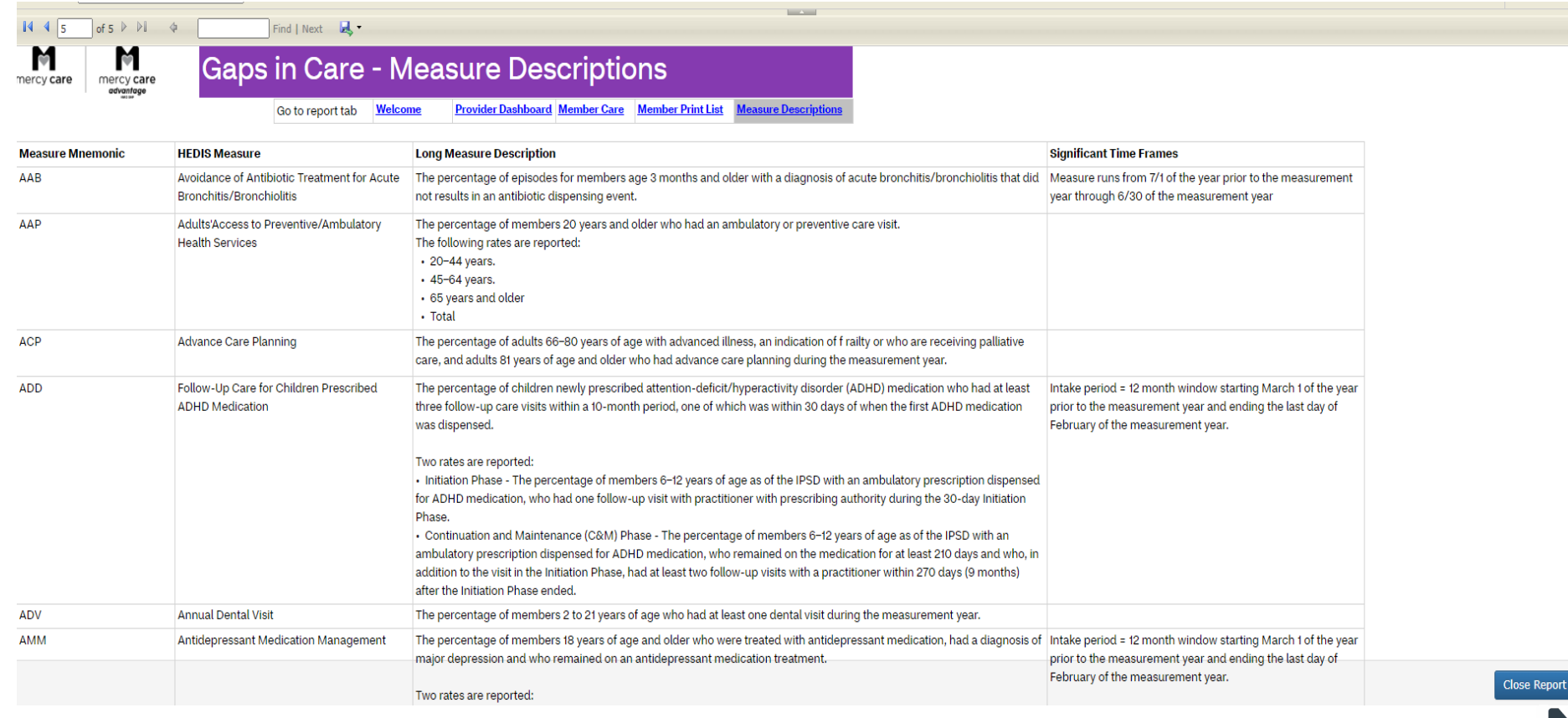

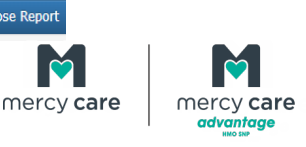

 To logout of the portal, select "Logout" in the top right of the Business Intelligence Reports window beneath the username

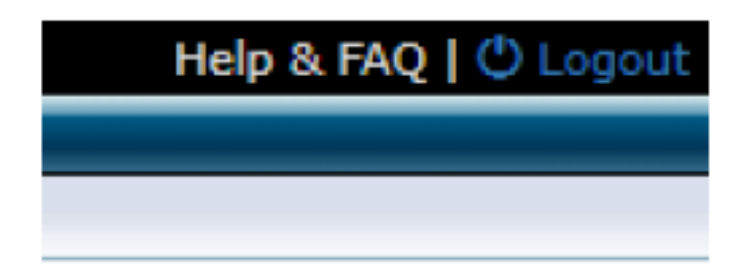

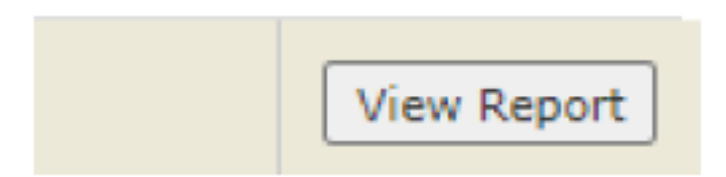

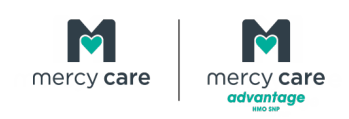

## **Tips for addressing and closing Gaps in Care**

- Assign a staff person in the office to access the report each time a new one is available
- Look up the members listed on your Gaps in Care Report to check for documentation for the needed service in the medical record
- Assign a staff member to add alerts to the EMR indicating services are due or print and place on paper charts if needed
- • When feasible, schedule the member with someone where a rapport has been established

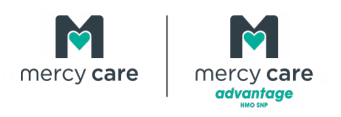

#### **Questions**

Contact Quality Management regarding Gaps In Care:

- Megan Trawick: TrawickM@mercycareaz.org
- Anne-Marie Van Maanen: [VanMaanenA@mercycareaz.org](mailto:VanMaanenA@mercycareaz.org)

 \*Please do not hesitate to reach out should you have questions while you begin to utilize this report

 Contact your Network Management Representative through the Network Management Department at 1-800-564-5465

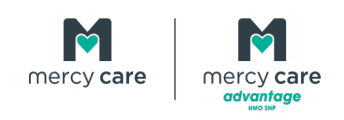

# **Follow us**  @MercyCareAZ

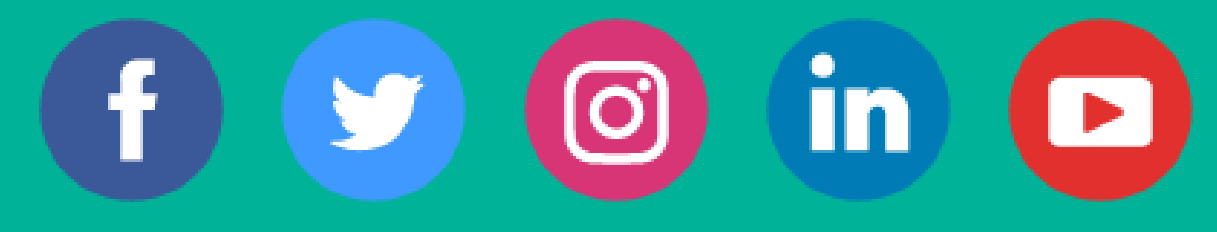

18 Proprietary and Confidential

## Thank you

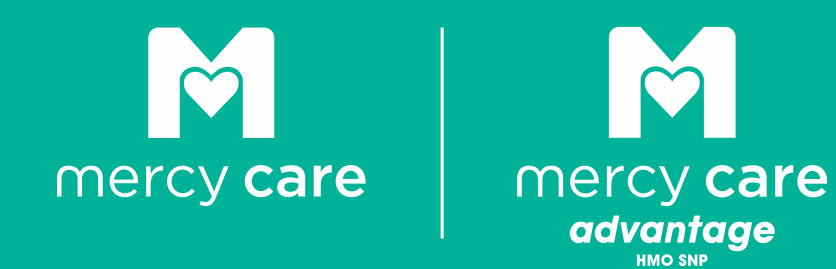

19 Proprietary and Confidential